## Zone Command Delays

Ensure the Zone is connected directly to your LAN (local area network) via WIFI

Delays are caused by connections to non-local area networks (WAN) via mobile data.

During long delays, you may see an error message on your device screen – this is a timed message and fades away when you select it.

## You are connected to your LAN (local area network) when an IP address is displayed

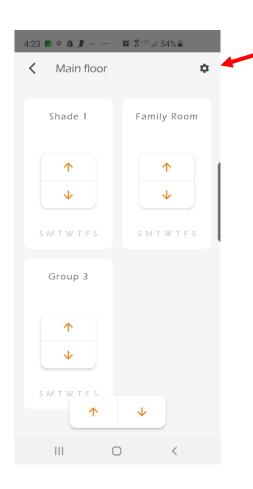

Select 'Settings' on your Main screen

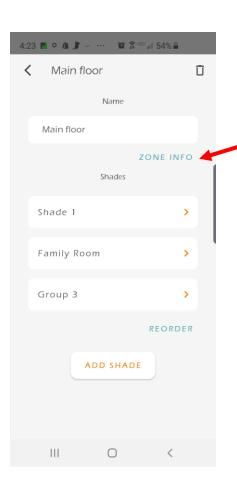

Select 'Zone Info'

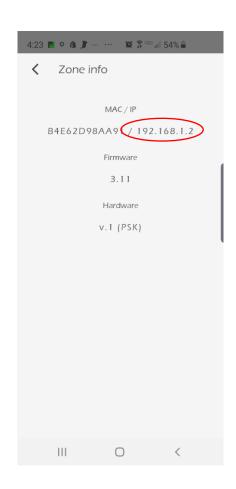

If IP address displays in format (xxx.xxx.x.x), you are connected to LAN. If not displayed, then see instructions on next page.

## To Connect your Zone to your LAN (local area network)

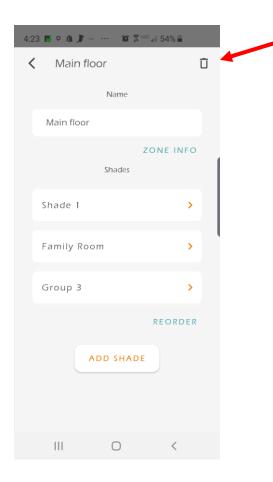

After reset, Add Shade/Groups to the Zone. Test each group – they will ALREADY be linked to your shades. You only have to rename the group after you see which shades each groups commands.

Good news! You will NOT have to link the shades to groups, and you will not need to set new limits for your shades.

Select 'Delete' for your Zone, and Confirm. Then 'factory reset' your Zone – see <a href="here">here</a>. Before you start the reset process, ensure your device is connected to your LAN (wifi network).